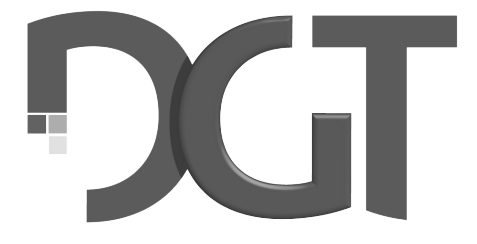

# DIGITAL GAME TECHNOLOGY

# **DGT Bluetooth e-Board manual Deutsch**

MA\_ENG\_Bluetooth e-Board\_Manual\_Rev 1805 © Copyright 2019 Digital Game Technology BV DGT Hengelosestraat 66 7514 AJ Enschede The Netherlands digitalgametechnology.com

# **Deutsch**

# **1. Einführung**

Herzlichen Glückwunsch zum Kauf des DGT Bluetooth e-Boards. Dieses Brett bringt die bewährte elektronische Figurenerkennung von DGT in ein original Holz Modell. Die hochzuverlässigen Induktionsspulen in den Figuren stellen sicher, dass kein Zug unbemerkt bleibt.

Das Bluetooth e-Board kann sowohl mit den neuen elektronischen Kunststoff Figuren, als auch mit den bereits vorhandenen elektronischen Figuren aus Holz verwendet werden. Das Bluetooth e-Board kann auf viele verschiedene Arten und Plattformen verwendet werden. Sie können das e Board für Aufnahmen und Übertragung Ihrer Spiele verwenden. Mit der Aufnahme Funktion können Sie das e Board als Eingabegerät für Ihren PC oder DGT Pi Schachcomputer verwenden, so dass Sie spielen, analysieren und lernen können, ohne die Figuren mit der Maus am Bildschirm Bewegen zu müssen.

Das Bluetooth e-Board muss über das hochwertige 2 Meter lange USB-Kabel und das Netzteil aufgeladen werden, die beide mit Ihrem Bluetooth e-Board geliefert werden. Das USB-Kabel kann auch verwendet werden, um eine kabelgebundene USB-Verbindung zu Ihrem Computer oder dem DGT Pi einzurichten. Im nächsten Abschnitt erklären wir die Bedienung des e-Boards über das USB-Kabel. Um eine drahtlose Bluetooth-Verbindung ein zurichten, müssen Sie zunächst die Bluetooth-Verbindung in Windows definieren. Für eine detaillierte Beschreibung, wie diese drahtlose Verbindung vorbereitet wird, siehe *"Anhang A"* auf den letzten Seiten dieses Handbuchs.

Nach dem Sie die Einstellungen in Windows ausgeführt haben, funktioniert die drahtlose Bluetooth-Verbindung genauso als würden Sie das USB-Kabels verwenden. Beachten Sie, dass nur eine der Kommunikationsoptionen gleichzeitig verwendet werden kann.

Detaillierte Informationen zur Einrichtung Ihres Bretts, für die jegliche Verwendung, finden Sie im Abschnitt 7 in diesem Handbuch.

Viel Spaß beim Spielen!

# **2. Zubehör**

Um Ihr Bluetooth e-Board benutzen zu können, benötigen Sie elektronische Schachfiguren (e-Pieces). Es gibt viele verschiedene Figurensätze, die zur Auswahl stehen, jedes Set funktioniert auf Ihrem Bluetooth e-Board.

Erweitern Sie Ihr Sortiment auch mit der DGT3000 oder der DGT Pi.

Die DGT3000 ist eine hochentwickelte Schachuhr mit vielen verschiedenen Timing-Optionen, die mit Ihrem Board verbunden werden kann. Die Züge Ihres Gegners (Menschen- oder Schachprogramm) werden auf dem Display der Uhr angezeigt. Wenn Sie die Uhr anschließen, können Sie auch alle Züge mit der DGT LiveChess Software protokollieren.

DGT Pi ist ein Schachcomputer, der es ermöglicht, mit einem echten Schachbrett und Figuren gegen einen Computer zu spielen, zu trainieren, zu analysieren, zu lernen und sich vorzubereiten.

Das *"Bluetooth e-Board Zubehör set"* beinhaltet:

- 2 Meter USB e-Board-Ladekabel
- Uhrenkabel
- Handbuch

• DVD mit DGT-Treibersoftware, eine Version des Fritz-Schachprogramms und 1 Jahr Premium-Mitgliedschaft bei PlayChess.com.

#### **3. e-Set Vorsichtsmaßnahmen**

Die elektromagnetischen Spulen werden verwendet, damit die e-Figuren auf Ihrem Bluetooth e-Board erkannt werden. Starke Signalgeber, (Betrifft das nur die Bluetooth Geräte oder auch Radio Smartphones, Funkgeräte usw.) die in der Nähe des Bluetooth e-Board-Bereichs erzeugt werden, können spontane und falsche Figuren verursachen, so genannte *"Geisterfiguren".*

Wenn bei der Verwendung Ihres Bluetooth e-Boards Erkennungsprobleme auftreten, liegt dies möglicherweise daran, dass sich Ihr Brett zu nahe an Plasmabildschirmen, LCD-Monitoren, Lautsprechern, Netzteilen oder ähnlichen Geräten befindet.

Metalloberflächen, Objekte in der Nähe oder

unterhalb Ihres Bluetooth e-Boards können die Empfindlichkeit des Bluetooth e-Boards verringern und zu Erkennungsfehlern führen. Bitte platzieren Sie das Bluetooth e-Board nicht auf einem Metalltisch oder einem Tisch mit Metallkonstruktion unter der Tischplatte.

# **4. Wartung und Support**

Für die Garantie und zukünftige Updates registrieren Sie bitte Ihr Bluetooth e-Board auf unserer Website. Zur Produktregistrierung gehen Sie zum Support-Bereich der DGT-Website und wählen Sie *"Register your Product"* aus.

Das Bluetooth e-Board ist mit einer hochwertigen Holz furnierten Oberfläche ausgestattet. Bei sorgfältiger Behandlung können Sie viele Jahre störungsfrei spielen. Um das Bluetooth e-Board zu reinigen, sollte ein leicht angefeuchtetes, weiches Tuch verwendet werden. Verwenden Sie keine scheuernden Reinigungsmittel.

Wenn Sie Fragen haben, die nicht in diesem Handbuch beantwortet werden können, konsultieren Sie bitte die FAQ auf der Support-Seite unserer Website. Wenn Sie im FAQ-Bereich keine Lösung finden, wenden Sie sich bitte an die DGT-Supportabteilung.

# **5. Garantiebedingungen**

Dieses Bluetooth e-Board entspricht unseren höchsten Qualitätsstandards. Sollte trotz der Sorgfalt bei der Auswahl von Komponenten, Materialien, Produktion oder Transport Ihr Bluetooth e-Board in den ersten zwei Jahren nach dem Kauf einen Hardwarefehler aufweisen, wenden Sie sich bitte an Ihren Händler. Sie können sich auch an die DGT-Supportabteilung wenden, um Unterstützung zu erhalten.

Die Garantie ist nur gültig, wenn das Bluetooth e-Board in einer vernünftigen und umsichtigen Art und Weise verwendet wurde, wie es für die Verwendung vorgesehen ist. Die Garantie gilt nicht, wenn das Bluetooth e-Board missbräuchlich verwendet wurde oder wenn nicht autorisierte Reparaturversuche oder Softwareänderungen ohne vorherige ausdrückliche schriftliche Zustimmung des DGT-Supports oder eines

von der DGT autorisierten Servicezentrums vorgenommen wurden. Eine Liste von Service Centern finden Sie auf der DGT-Website.

#### **6. Haftungsausschluss**

Digital Game Technology hat keine Mühen gescheut, um sicherzustellen, dass die Informationen in diesem Handbuch korrekt und vollständig sind. Es kann jedoch keine Haftung für Fehler oder Unvollständigkeit übernommen werden. Digital Game Technology behält sich das Recht vor, die technischen Angaben der Hardware und Software, die in diesem Handbuch beschriebenen wurden, ohne vorherige Ankündigung zu ändern.

Kein Abschnitt dieses Handbuchs darf ohne die vorherige schriftliche Genehmigung von Digital Game Technology in irgendeiner Form reproduziert, übertragen oder übersetzt werden.

# **7. Verwendung Ihres Bluetooth e-Boards**

Das DGT Bluetooth e-Board ist vielseitig einsetzbar, zum Beispiel für die Aufzeichnung, die Übertragung oder der Eingabe von Spielen.Wenn Sie ein Spiel auf dem Bluetooth e-Board spielen, werden alle Züge aufgezeichnet, solange das Brett an eine Stromquelle angeschlossen ist. Das Brett wird rund 500 Züge protokollieren und aufzeichnen, welche von dem Brett auf einen Computer übertragen werden können. Das Brett erstellt eine PGN-Datei (Portable Game Notation) und digitalisiert Ihre Partien. Auf diese Weise können Sie Ihre Partien speichern, ohne die Züge aufschreiben zu müssen. Sie können Ihre Partien auch in ein Schachprogramm eingeben, um zu analysieren, ohne alle Ihre Bewegungen mit der Maus eingeben zu müssen. Selbstverständlich können Sie Ihre Partien auch veröffentlichen.

Wenn Sie Ihr Brett für die Live-Übertragung Ihrer Partien verwenden möchten, können Sie alle Züge, die auf dem Brett ausgeführt werden, protokollieren lassen und lokal auf Bildschirmen anzeigen oder über das Internet übertragen. Mit dieser Funktion können Sie Ihre Partien online veröffentlichen, Live-Übertragungen Ihres Turniers und Live-Demonstrationen durchführen.

Um online, gegen einen Computer zu spielen oder zur Analyse Ihrer Partien, kann das Bluetooth e-Board als Eingabegerät verwendet werden. Das bedeutet, dass die Züge, die Sie auf Ihrem Bluetooth e-Board machen, automatisch in ein Schachprogramm, eine Website oder einen DGT Pi Schachcomputer übertragen werden. Je nachdem, wie Sie Ihr Bluetooth e-Board verwenden möchten, stehen Ihnen verschiedene Setups zur Auswahl. Der folgende Abschnitt gibt einen Überblick über die Optionen und Einrichtungsmethoden für jede der e-Board-Anwendungen.

#### **8. Aufzeichnen der Partien**

Wenn das Bluetooth e-Board eingeschaltet ist, mit dem schwarzen Knopf and die Seite, werden alle auf dem Brett ausgeführten Züge im internen Speicher der Karte gespeichert. Das Brett erkennt automatisch eine neue Aufstellung in der Startposition und generiert eine neue Log-Datei.

Die Verbindung zu einer Uhr ist für diese Funktion nicht erforderlich.

Um diese Funktion zu nutzen, vergewissern Sie sich, dass das Brett während der gespielten Partien eingeschaltet ist und die Batterie aufgeladen ist. Das Brett wird bis zu 500 Züge speichern, wenn es auf diese Weise benutzt wird. Später können Sie Ihr Brett über das Bluetooth e-Board-Kabel mit Ihrem Computer verbinden. Nachdem Sie Ihr Brett mit dem Computer verbunden haben, öffnen Sie das DGT LiveChess-Programm. Im Spiele-Menü können Sie Ihre Partien finden und im PGN-Format exportieren.

Weitere Informationen finden Sie im DGT LiveChess-Handbuch, das Sie im Support-Bereich auf unserer Website finden.

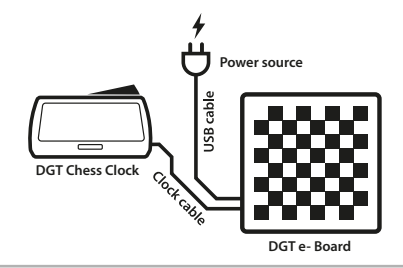

Abschnitt 1. Aufnahme Einstellungen.

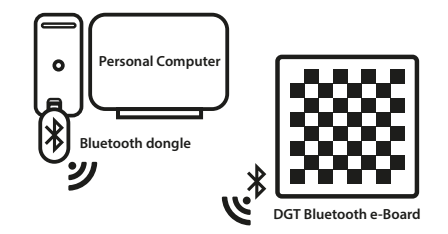

Abschnitt 2. Export Einstellungen.

# **9. Zeige deine Spiele lokal**

Wenn Sie ein oder mehrere Spiele auf einem lokalen Bildschirm anzeigen möchten, ohne eine Internetverbindung zu verwenden, kann diese Funktion angewandt werden.

Um die Spiele auf extra Bildschirmen anzuzeigen, ist die in Abbildung 3 gezeigte Konstellation erforderlich.

**Wichtig:** Die drahtlose Bluetooth-Verbindung kann auch mit der LiveChess-Turniersoftware verwendet werden. Beachten Sie jedoch, dass bei Verwendung einer Bluetooth-Verbindung die Reichweite begrenzt sein kann und Signalübertragungen durch andere drahtlose Geräte oder die Umgebung selbst blockiert sein können.

Obwohl es möglich ist, empfiehlt DGT nicht, drahtlose Bluetooth-Verbindungen für Turniere zu verwenden. Die neuen Smart Boards oder hölzernen Serien-E-Boards eignen sich eher für eine stabile und sichere Turnierumgebung.

Wenn das Bluetooth e-Board mit Ihrem PC verbunden ist, kann das Brett mit DGT LiveChess überwacht werden. In LiveChess kann das Turnier eingerichtet werden und Bretter können mit Spielerpaarungen verknüpft werden. LiveChess steht auch als Schiedsrichter – Assistent zur Verfügung, indem es Ereignisse meldet, die möglicherweise einen Schiedsrichter erfordern.

Um die Partien auf separaten Bildschirmen anzuzeigen, gehen Sie zur Registerkarte Turnier auf der linken Seite Ihres Bildschirms und klicken Sie auf den Hyperlink. Ein Liveviewer wird in Ihrem Browser geöffnet. Verwenden Sie diesen Viewer, um die Übereinstimmungen auf zusätzlichen Bildschirmen anzuzeigen.

Es ist auch möglich, von anderen Computern auf diesen Link zuzugreifen, sofern sie in einem lokalen Netzwerk verbunden sind. Um den Liveviewer auf einem anderen System aufzurufen, geben Sie die IP-Adresse des Admin-PCs in einem Internetbrowser gefolgt von *": 1982"* ein. Zum Beispiel würde es geschrieben werden als: *"http://12.3.4.567:1982"*. Eine detaillierte Beschreibung zur Einrichtung finden Sie im DGT LiveChess-Handbuch.

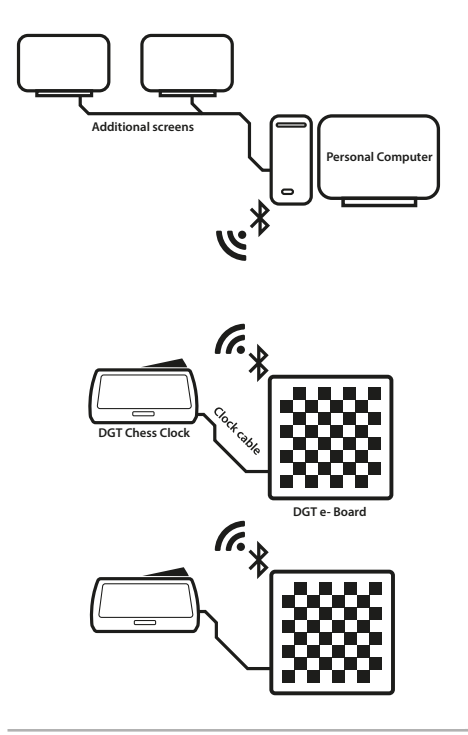

Abschnitt 3. Örtliche Übertragungseinstellungen.

Die Spiele können auch mit LiveChessCloud übertragen und angesehen werden. Weitere Informationen zu dieser Option finden Sie im Abschnitt 10 in diesem Handbuch.

**Hinweis:** Wenn Sie mehrere e-Boards zur Verfügung haben, ist es möglich, jedes e-Board mit Ihrem PC oder über einen angetriebenen Hub zu verbinden. Dies ist natürlich begrenzt auf die Gesamtzahl der verfügbaren Bluetooth-Ports. Die Kabellänge zwischen PC und den e-Boards darf 5 Meter nicht überschreiten. Für ein zuverlässiges Turnier-Setup empfehlen wir die Verwendung von seriellen E-Boards oder Smart Boards, die über ein Turnier-Kabel-Set verbunden sind. Wir empfehlen keine Verkabelungsstruktur über USB-Kabel oder eine drahtlose Struktur nur über Bluetooth.

# **10. Übertragen Sie Ihre Spiele online**

Für die Übertragung einzelner Spiele oder ganzer Turniere kann die Online-Sendeoption verwendet werden. Diese Konfiguration wird erreicht, indem Sie Ihre Bretter wie in Abbildung 4 gezeigt in dieser Reihenfolge anschließen.

Wenn alle Bretter mit Ihrem PC verbunden sind, können diese mit DGT LiveChess überwacht werden. In LiveChess kann das Turnier eingerichtet werden und Bretter können mit Spielerpaarungen verknüpft werden.

Um die Partien zu übertragen, gehen Sie zum Tab *"Rounds"*. Wählen Sie die Bretter, von denen Sie die Partie übertragen möchten und starten Sie die Aufnahme mit *"Recording".* Gehen Sie dann zur Registerkarte "Output" und wählen Sie *"Export to LiveChess Cloud".* Dadurch wird automatisch ein Link erstellt, den Sie mit Ihren Zuschauern teilen können. Zuschauer können die Partien auf ihren eigenen Geräten, wie Telefonen oder Tablets, verfolgen.

Um die Spiele auf lokalen Bildschirmen an Ihrem Veranstaltungsort vor zu führen, öffnen Sie den zuvor genannten Link in einem Browser auf einem Computer oder Smart TV.

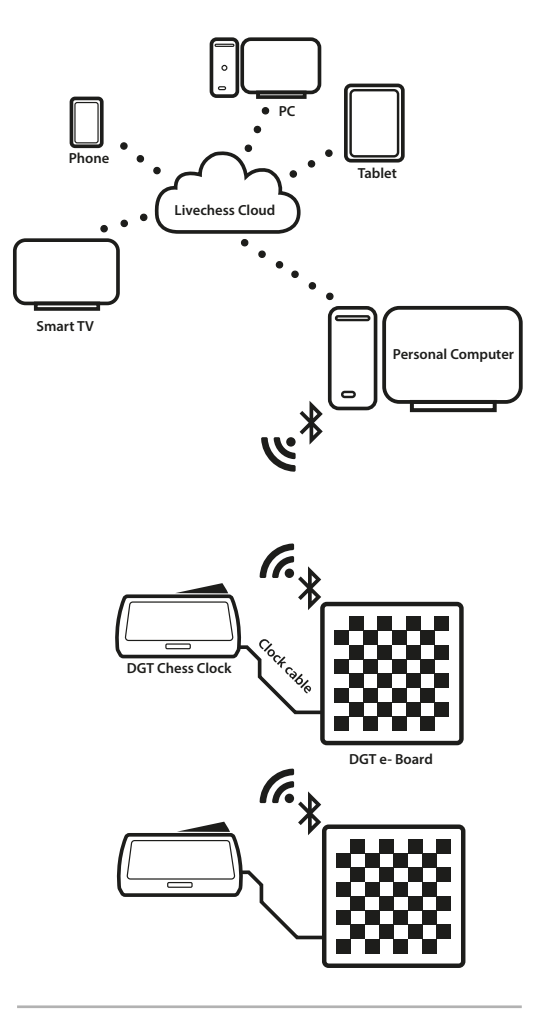

Abschnitt 4. Online Übertragungseinstellungen.

# **11. Gebrauch der DGT Pi**

Wenn Sie das Bluetooth e-Board mit dem DGT Pi Schachcomputer verbinden, können Sie mit einem echten Schachbrett und Schachfiguren gegen einen Computer spielen, trainieren, analysieren, lernen und sich vorbereiten.

Wie in Abbildung 5 zu sehen ist, müssen Sie Ihr Brett über das USB-Kabel mit der DGT Pi verbinden. Der Bluetooth e-Board-Anschluss für die Pi befindet sich auf der linken Seite der DGT Pi unter der Abdeckung. DGT Pi ist auch in der Lage, Bluetooth mit Ihrem Bluetooth e-Board einzurichten, jedoch nur, wenn die Karte noch nicht mit einem anderen Gerät verbunden ist (USB-Kabel oder Bluetooth).

In die DGT Pi müssen Batterien eingelegt werden und es benötigt Strom über das mitgelieferte Netzkabel. Wenn das Bluetooth e-Board mit dem DGT Pi verbunden ist, erkennt der Computer in dem DGT Pi das Brett automatisch.

### **12. Gebrauch mit der Fritz-Software**

Mit der Fritz-Software, die mit Ihrem Bluetooth e-Board geliefert wird, können Sie spielen, trainieren, analysieren und lernen. Mit dieser Software können Sie auch PGNs von zuvor gespielten Partien importieren. Um Spiele von Ihrem Bluetooth e-Board über LiveChess auf Ihren Computer zu exportieren, lesen Sie bitte den Abschnitt 8 in diesem Handbuch. Um diese Funktionalität nutzen zu können, müssen die Fritz-Software und die DGT-Treiber installiert sein. Legen Sie einfach die mit Ihrem Brett gelieferte DVD in den Computer ein und folgen Sie den Installationsschritten.

Es ist auch möglich die DGT-Treiber aus dem Support-Bereich der DGT-Website herunterzuladen.

Wenn sowohl die Fritz-Software als auch die DGT-Treiber installiert sind, verbinden Sie das Brett mit dem Bluetooth e-Board-Kabel an Ihren PC. In der Fritz-Software gehen Sie auf die Registerkarte "Board" am oberen Bildschirmrand und markieren Sie das Kästchen "DGT Board". Die Software erkennt nun automatisch alle auf dem Brett ausgeführten Züge.

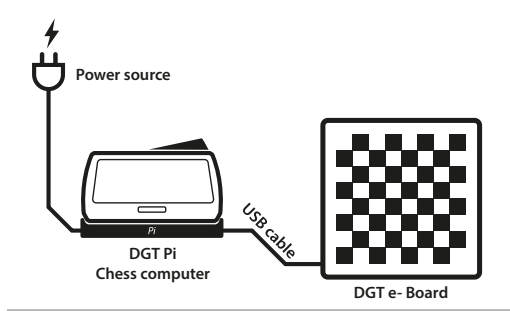

Abschnitt 5. DGT PI Einstellungen.

Wenn alles richtig aufgebaut wurde, zeigt das Uhrdisplay die Standardeinstellung oder die gewählte Zeiteinstellung an. Zum Beispiel *"05.00 - 05.00".*

Detaillierte Informationen zur Einrichtung Ihrer DGT Pi finden Sie im Handbuch der DGT Pi.

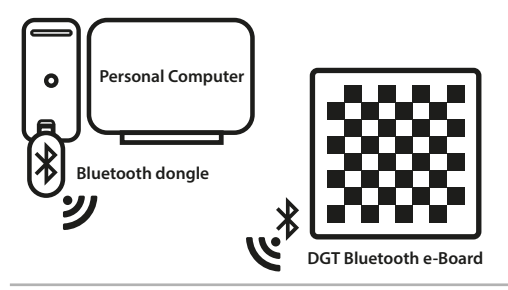

Abschnitt 6. E-Board Computer Verbindung.

Es ist möglich, dass Ihr Computer die Züge ansagt, die vom Schachprogramm ausgeführt werden. Dies kann in den Fritz-Optionen unter der Registerkarte *"Multimedia"* aktiviert werden.

#### **13. Online spielen bei PlayChess.com**

Wenn Sie online gegen menschliche Gegner mit einem echten Schachbrett und Figuren spielen möchten, kann das Bluetooth e-Board auf PlayChess.com verwendet werden.

Um diese Funktion zu nutzen, installieren Sie Fritz und die DGT-Treiber wie im Abschnitt 12 dieses Handbuchs beschrieben.

Um zu PlayChess zu gelangen, drücken Sie den Link beim Starten der Fritz Software. Gehen Sie im PlayChess-Client zum Menü *"Optionen"* und aktivieren Sie das Kontrollkästchen *"DGT-Board"* im Bereich *"Spiele".*

#### **14. Online spielen auf einer Website der Wahl**

Es ist auch möglich, das Bluetooth e-Board zu benutzen, um online auf verschiedenen Schachservern zu spielen. Die Setup-Anforderungen für jede dieser Websites sind von Fall zu Fall verschieden.

Eine vollständige Liste der Webseiten Dritter, die das Bluetooth e-Board erkennen, finden Sie in den FAQ zu *"third party software"* im Support-Bereich unserer Website.

#### **15. Technische Spezifikationen**

Brettgröße 540 x 540 mm (21,3 "x 21,3") Stromversorgung über das USB-Kabel

Feldgröße 55 x 55 mm (2,2 "x 2,2") Power Poweradapter / interne Li-ion Batterie Uhrenunterstützung DGT3000 anschließbar über das Uhrenkabel e-Set Unterstützung Alle DGT e-Sets (separat bestellen) Gehäuse Verschiedene Holz Versionen Nettogewicht 4,2 Kg (148 oz.) nur Bluetooth e-Board Bruttogewicht 4,5 Kg (159 oz.) Bluetooth e-Board, Bedienungsanleitung, DVD und Verpackung

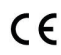

Die DGT Bluetooth e-Board entspricht den Richtlinien: 2004/108/EC und 2011/65/EU.

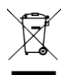

Dieses Produkt ist mit einem Recycling-Symbol versehen. Dieses Symbol bedeutet, dass dieses Produkt gesondert bei einer geeigneten Entsorgungsstelle, entsprechend der örtlichen Gesetzeslage, abzugeben ist. Keinesfalls darf dieses Produkt über den normalen unsortierten Hausmüll entsorgt werden.

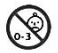

Dieses Produkt ist nicht für Kinder unter drei Jahren geeignet. Enthält Kleinteile. Erstickungsgefahr!

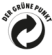

Dieses e-Board entspricht der Verordnung "Der Grüne Punkt", eingetragene Marke des Duales System Deutschland GmbH.

> MA\_DU\_Bluetooth e-Board\_Manual\_Rev 1810 © Copyright 2019 Digital Game Technology BV DGT Hengelosestraat 66 7514 AJ Enschede The Netherlands digitalgametechnology.com

#### **Einrichten der Bluetooth-Verbindung in Windows**

Um eine Bluetooth-Verbindung mit Ihrem Bluetooth e-Board herzustellen, benötigen Sie ein integriertes Bluetooth-Gerät in Ihrem PC oder Laptop oder ein externer Bluetooth-Dongle sollte verwendet werden.

Nach der Installation und / oder Aktivierung Ihres Bluetooth-Geräts muss das Bluetooth e-Board Ihrem Windows-Computer als angeschlossenes Gerät hinzugefügt werden. Bevor die Verbindung eingerichtet wird, müssen einige Einstellungen an Ihrem Computer vorgenommen werden. Die folgenden Schritte beschreiben den Vorgang.

1. Installieren / aktivieren Sie Ihr Bluetooth-Gerät oder Ihren Dongle unter Windows.

2. Stellen Sie sicher, dass Ihr Bluetooth e-Board eingeschaltet ist und sich in der Nähe Ihres PCs oder Laptops befindet.

3. Öffnen Sie in Windows die *"Systemsteuerung",* wählen Sie *"Hardware und Sound"* und anschließend "Geräte und Drucker" aus.

4. Wählen Sie im Bereich *"Geräte und Drucker"* die Option *"Gerät hinzufügen"* aus.

5. Es erscheint ein Fenster mit den verfügbaren Geräten. Eine Suche nach neuen Geräten wird von Windows automatisch durchgeführt. Nach Abschluss der Suche sollten neue Geräte angezeigt werden. Einer von diesen Geräten sollte das e Board sein: *"DGT\_BT\_XXXXX".* Wählen Sie dieses Gerät aus und drücken Sie auf Weiter.

6. Windows wird Sie nach einer Pairing-Option fragen. Wählen Sie: *"Geben Sie den Geräte-Pairing-Code ein"* aus.

7. Der Standard-Kopplungscode lautet *"0000"* (vier Nullstellen).

Hinweis: Bei einigen E-Boards wird ein Pairing-Code angezeigt. Dies ist kein Problem, klicken Sie einfach auf Ja und verwenden Sie den von Windows vorgeschlagenen Code.

**Anhang A:** 8. Windows installiert nun die Bluetooth e-Board-Verbindung. Wenn die Installation abgeschlossen ist, zeigt Windows eine Benachrichtigung an: "Ihr *Gerät ist einsatzbereit".*

> Ihr DGT Bluetooth e-Board ist jetzt eingerichtet und einsatzbereit!